# **PWR Rollups Installation Guide**

By Orektic Solutions LLP

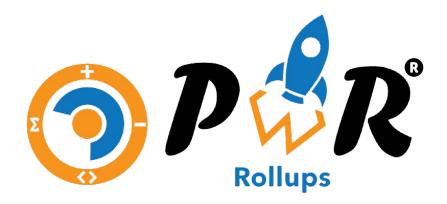

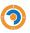

# Contents

| I   | Introduction     |                    |    |
|-----|------------------|--------------------|----|
|     | 1.1              | Orektic            | 2  |
|     | 1.11             | Enzigma LLC        | 2  |
| II  | Product Features |                    | 3  |
| III | Inst             | Installation Steps |    |
| IV  | Cor              | ntact Us           | 10 |

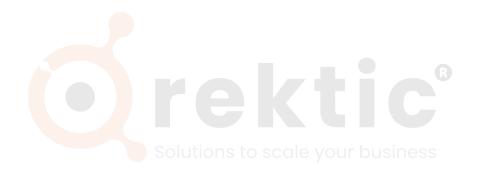

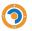

### **Introduction**

#### I.I Orektic

Orektic is known for state-of-the-art cloud-based, SAAS solutions that help our clients to transform the way they do business.

We exist to solve the critical issues facing our clients, both large and small. Our unique approach is not only what differentiates us, but also what makes us successful. We provide a broad range of services and solutions to help organizations facilitate change, achieve their vision, and optimize performance and productivity.

From implementing new business strategies to ultra-efficient work processes, Orektic is ready to tackle any challenge and put you on the path to success. With state-of-the-art cloud-based, SAAS solutions transform the way you do business.

Orektic is one of the software companies from the Enzigma group.

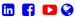

#### I.II Enzigma LLC

Enzigma LLC is the exclusive reseller of Orektic products.

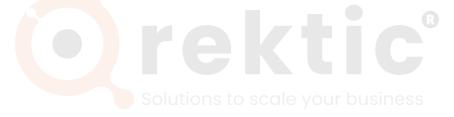

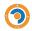

#### Product Features

- 1. **PWR Rollups** is a cloud-based and user friendly application
- 2. Rollup up to **5 levels** of the object hierarchy
- 3. Supports Rollup on both **Master-Details** and **Lookup** Relationship
- 4. Inbuilt tool to recalculate rollup result on the existing records in few clicks
- 5. Auto calculation of the rollup result on both new and old parent objects upon reparenting
- 6. Retry mechanism if any of the rollup operations fails
- 7. Create multiple rollup operations from the single place
- 8. Attractive UI through which user(Development team + Business team) can easily create the rollups actions (COUNT, SUM, MAX, MIN, AVG)
- 9. With the help of this UI, users can easily create multiple rollup actions at a time under a single rollup. As a result, it saves tons of time and money
- 10. Users can update a large number of records asynchronously by adding custom-defined criteria and filters
- 11. Create fields directly from PWR Rollups UI. Avoiding the lengthy process of field creation from the object manager
- 12. Easily activate and deactivate the rollup actions

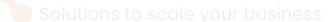

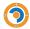

# Installation Steps

Please follow the below Installation steps to install PWR Rollups,

- 1. Navigate to AppExchange and search for PWR Rollups or click here
- 2. Click on the 'Get It Now' button

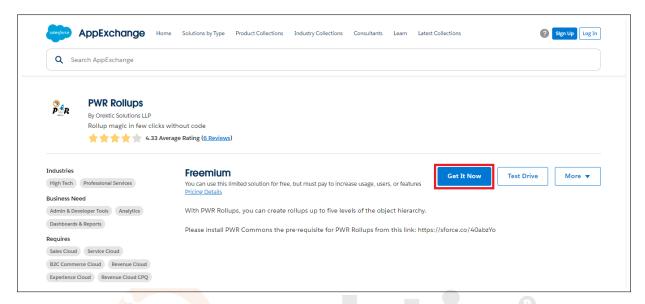

Figure 1: Get PWR Rollups on AppExchange

- 3. Log in with your Salesforce credentials
- 4. Select the environment where you want to install PWR Rollups (production or sandbox)

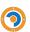

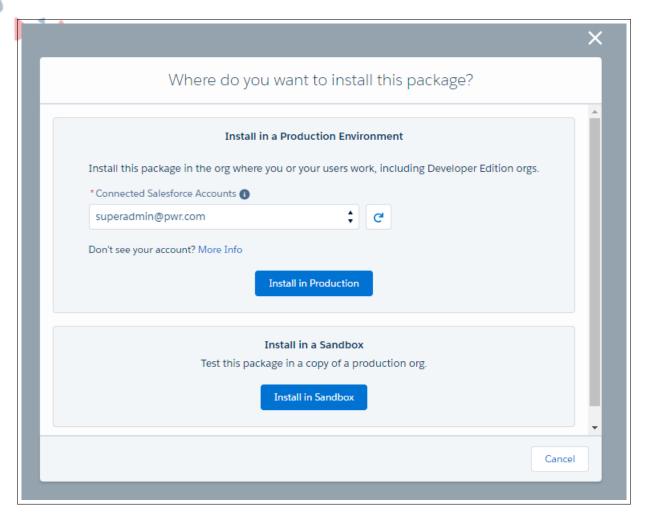

Figure 2: Install PWR Commons

5. This will initiate the installation of PWR Commons which is a prerequisite for PWR applications including PWR Rollups

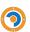

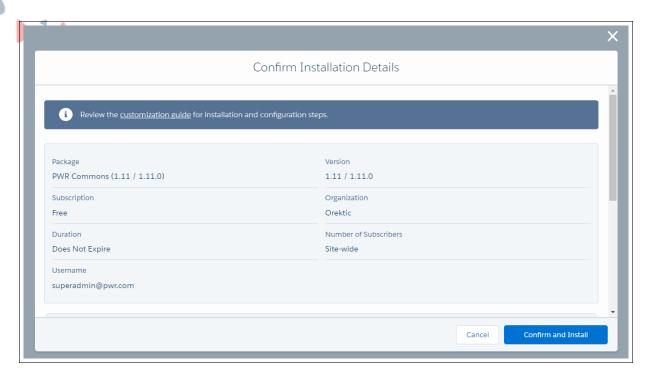

Figure 3: Confirm the Details

- 6. On the Salesforce login page, enter your org credentials
- 7. Select the appropriate user base and click 'Install'

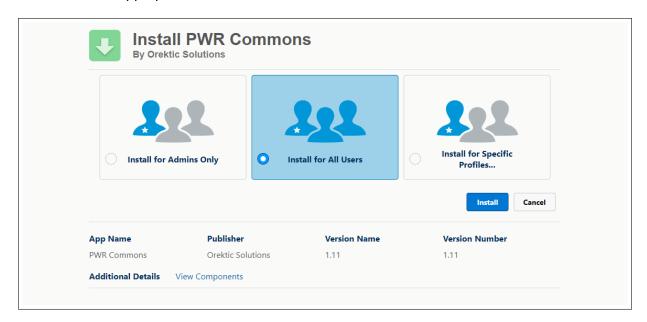

Figure 4: Install PWR Commons

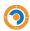

8. Once the PWR Commons package is installed successfully, go to the Application Manager and search for PWR Commons, and open the application

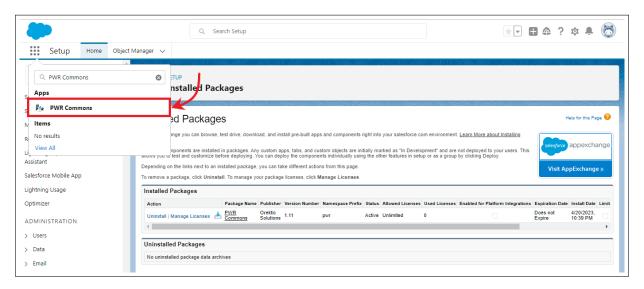

Figure 5: Search PWR Commons

On the PWR Commons application page, click on the "Install Now" button in front of PWR Rollups

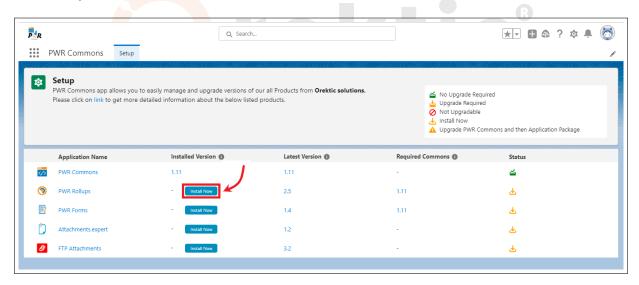

Figure 6: Install PWR Rollups

10. Select the appropriate user base for which you want to install PWR Rollups and click on the "Install" button

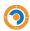

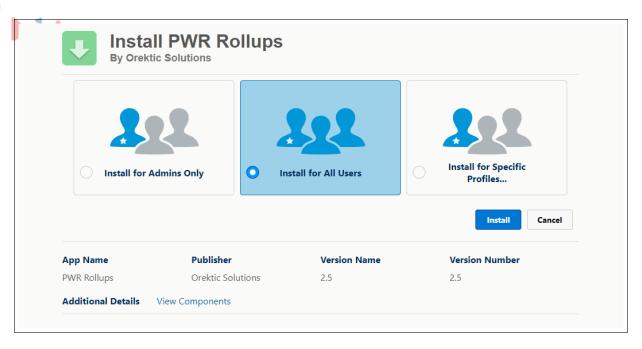

Figure 7: Install PWR Rollups

11. Once PWR Rollups is installed successfully, go to the Application Manager and search for PWR Rollups and open the application

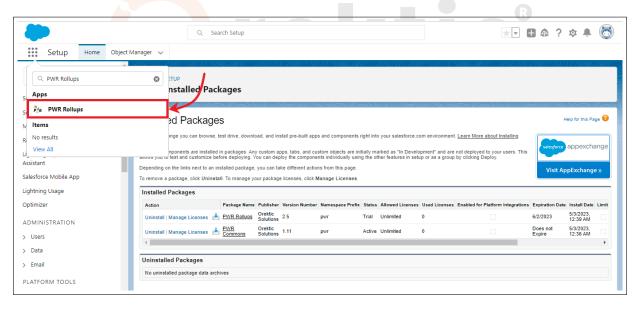

Figure 8: Search PWR Rollups

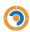

## 12. You have now successfully installed and set up PWR Rollups!

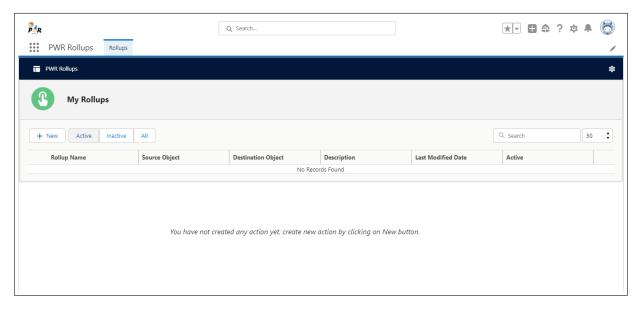

Figure 9: Successful installation of PWR Rollups

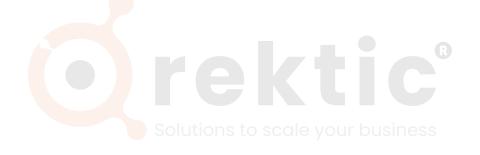

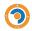

# **V** Contact Us

For more information visit www.orektic.com

You can also schedule a product demo to know more about **PWR Rollups** or any of our other products.

If you have any concerns or queries then please contact us on support@orektic.com

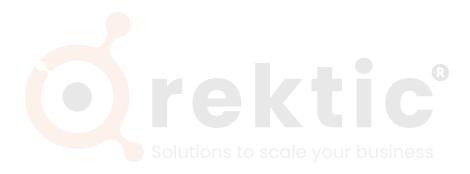